## **DUM č. 5 v sadě**

## **25. Inf-1 Animace (bitmapové i vektorové)**

Autor: Robert Havlásek

Datum: 03.10.2012

Ročník: seminář (4A, 4B, 6AF, 5AF)

Anotace DUMu: Morphing vlastního obrázku (obvykle svého obličeje do obličeje nějaké známé osobnosti).

Materiály jsou určeny pro bezplatné používání pro potřeby výuky a vzdělávání na všech typech škol a školských zařízení. Jakékoliv další využití podléhá autorskému zákonu.

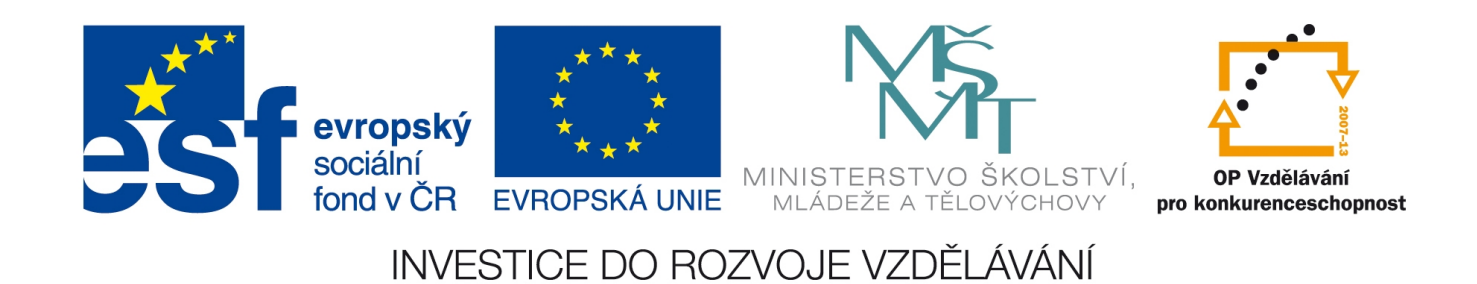

## *Morphing vlastního obrázku*

Studenti nyní umějí technicky morphovat jeden obrázek do druhého, následuje krátké povídání o tom, jaký vlastní vzor a cíl si musejí vybrat, aby animace dobře dopadla. Na místě je též poučení o autorských právech a odkazy na volně dostupné databanky obrázků: http://www.freephotobank.org/, http://pics4learning.com/, http://www.veezzle.com/, http://www.sxc.hu/ a další.

*Pedagogická poznámka: Obvykle zadávám na konci předchozí hodiny domácí úkol, aby mi zdroj a cíl, který vybrali, do jistého data poslali mailem, abych jim je mohl schválit. V opačném případě hrozí, že si do hodiny nedonesou nic nebo donesou něco, co nelze použít.* Vlastnosti, které by měly morphované fotografie mít:

- vhodné rozlišení po ořezu alespoň 600x400 bodů. Nicméně morphing je poměrně náročný proces s velkým výstupním souborem, takže i horní hranice je nutná, nejvýše 1200x1000 bodů.
- podobný poměr výšky / šířky zdroje a cíle. Pokud jeden z obrázků musíme násilně zúžit nebo rozšířit o více než 10 %, je to na fotce vidět a působí to obvykle komicky. (Poznámka: Lepší, než upravit jednu fotku o 10 %, je samozřejmě upravit obě o 5 %.)
- podobné okraje okolo foceného objektu; v opačném případě je vhodné použít ořez.
- podobný úhel natočení foceného objektu (aby objekt nemusel v morphingu "rotovat")
- u všech částí zdrojové fotky musíme mít jasno, do které části cílové fotky přejdou.

Kontroly většiny předchozích odrážek se lze zbavit zadáním pevného tématu: Morphing obličeje (nebo celé hlavy) foceného zepředu. Záleží na odhadu pedagoga, bude-li skupina schopna vybrat i jiná použitelná témata na morphování nebo ne. Případně doporučíme témata rozebíraná v DUMu č. 4.

## **Morphing obličeje foceného zepředu**

*Pedagogická poznámka: Zběžná kontrola vybrané fotky: Opravdu jsou oba obličeje zepředu (ne zboku)? Jsou vidět obě uši? Nemá některá z hlav moc střapaté vlasy? Mají přibližně stejně vysoké čelo? Nemá jedna fotka ústa otevřená a druhá zavřená? Jsou-li vidět ramena, jsou natočená ve stejné pozici? Nejsou výrazně odlišná pozadí? Neobsahují okolí výrazné hrany?*

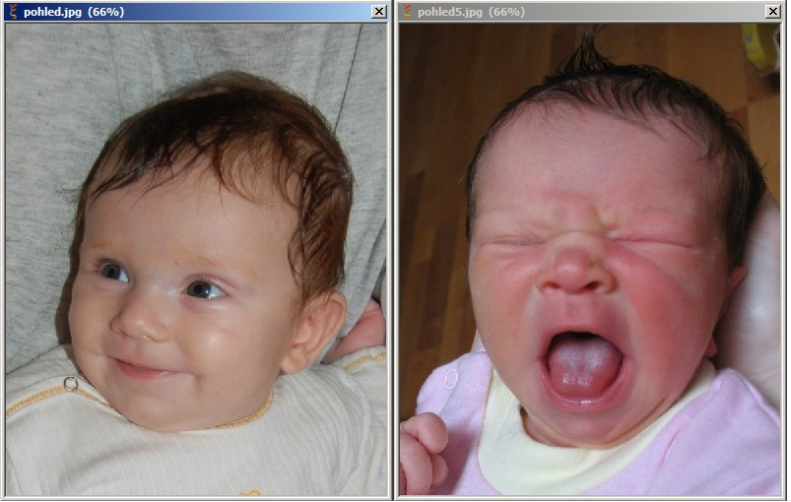

*U přiložených obrázků vidíme následující nedostatky: levá hlava je pootočená (není zepředu); v levé fotce je napravo od hlavy ruka, v pravé fotce je vlevo dole rovněž ruka (obě budou muset zaniknout); pravá fotka má výrazně vyšší čelo (je otázkou, jestli vlasy opravdu migrovat do vlasů nebo je nechat zaniknout); otevřené/zavřené oči a ústa jsou zde spíš*

*"uměleckým záměrem", budou se ale špatně vyrábět. Střapec vlasů v pravé fotce bych asi nechal se objevit z ničeho. Šedé a hnědo-tělové pozadí bych jako problém neviděl. Praktický úkol: Ze dvou donesených a schválených fotek obličeje (nebo celé hlavy) vytvořte morphing. Uložte do flashové animace.*

Postup řešení:

U označování řídícími body je nejvhodnější nejprve označit hranici hlavy vč. brady, dále hranici krku a ramen, poté je v druhém obrázku popřesouvat. Pozor na řídící body uší, aby si odpovídaly.

Vnitřní části (oči, obočí, kořen nosu, špička nosu, obě nosní dírky, ústa) řešíme až ve druhé fázi, využijeme přitom toho, že SquirlzMorph řídící body v cíli neusazuje do stejných souřadnic, jaké mají ve zdroji, ale naopak do míst, kam by dle již hotových bodů morphovaly. Tedy, za předpokladu, že cílový obličej nemá oči (relativně vůči hranici hlavy) někde úplně jinde, vyjde jejich pozice "poměrně hezky", stačí je v cíli jen "lehce posunout". Viz obrázek:

![](_page_2_Picture_4.jpeg)

Popis obr.: Právě jsme posadili bod do koutku oka. S ohledem na hranici hlavy a ramen a na umístěný bod na špičce nosu se SquirlzMorph "trefil" docela přesně, mírně výš. Proč mírně výš? Ve srovnání s tímto bodem majícím obraz zde jej přece musí usadit výš…

*Pedagogická poznámka: Poukazuji tímto na velmi častou chybu, kdy si student nedá body obrysu do souvislosti s vnitřními body. Podobně u hran ramen, je potřeba, aby se "trefily" mezi odpovídající si dva body obrysu hlavy.*

Při rozevírání úst je třeba, abychom stanovili (byť úzkou) plochu, z níž ústní dutina vznikne. Levému obrázku "ukradneme" část vnitřních rtů:

![](_page_2_Picture_8.jpeg)

*Pedagogická poznámka: Při kreslení detailů je vhodné vypnout v menu Window – Tile, ale naopak zvolit přiblížení v menu View – Show 200 %, příp. ručně ve View – Show (other).* Výsledný morphing úst samostatně:

![](_page_3_Figure_1.jpeg)